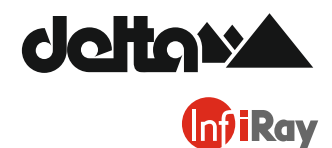

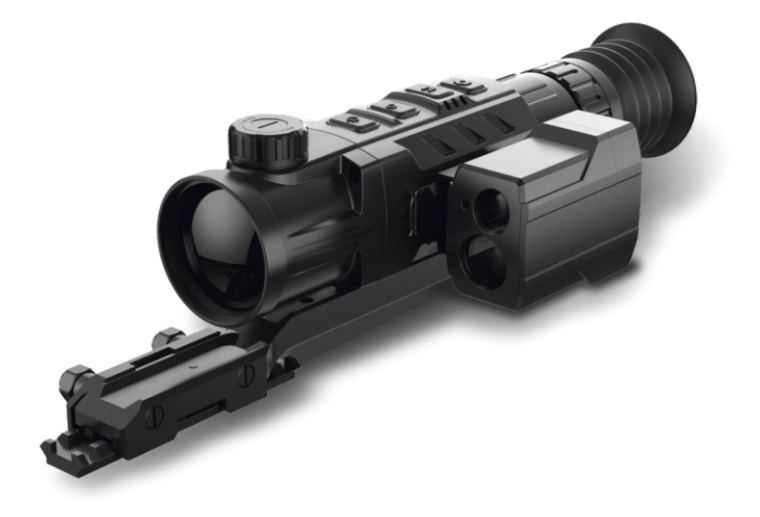

## Посібник користувача V 1.0

# **Rico Series**

Тепловізійний монокуляр

## **ТЕХНІЧНІ ХАРАКТЕРИСТИКИ**

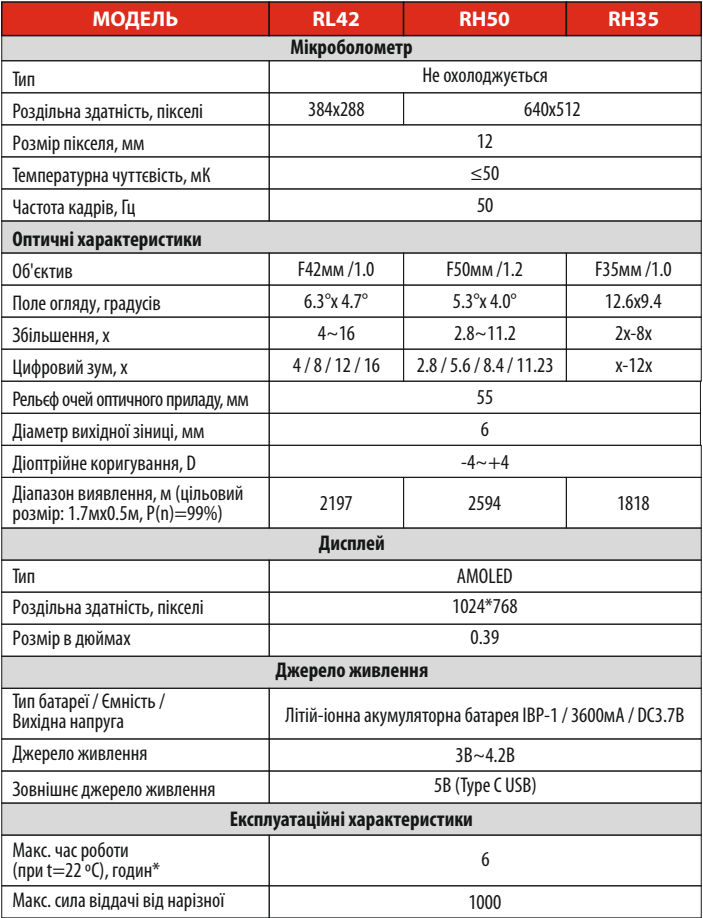

## **ТЕХНІЧНІ ХАРАКТЕРИСТИКИ**

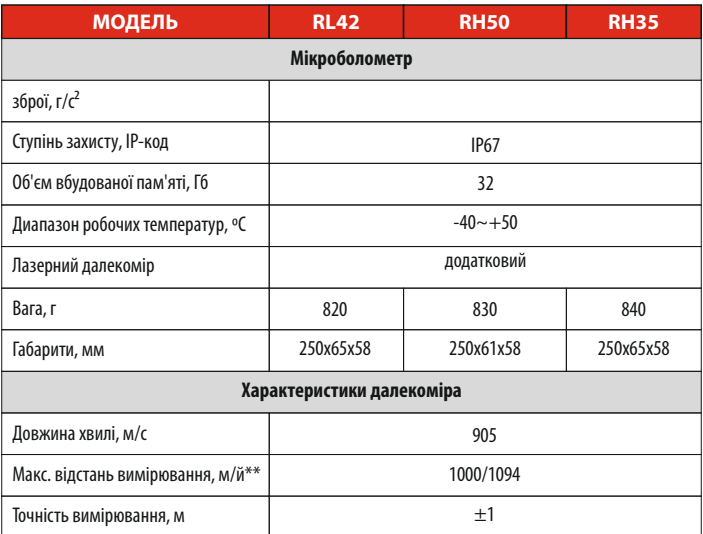

\* Фактичний час роботи пристрою залежить від інтенсивності використання Wi-Fi, відеореєстратора, лазерного далекоміра.

\*\* Залежить від характеристик об'єкта спостереження і умов оточуючого середовища.

#### **ВМІСТ КОМПЛЕКТУ:**

- Тепловізор інфрачервоний серії Rico
- Потративна торба IPB-3
- Направляюча Пікатінні IRM-030-205-Q1
- Акумулятор IBP-1
- Зарядний пристрій IBC-1
- Адаптер живлення
- Кабель для даних
- Тканина для догляду за лінзами

## **ОГЛЯД ПРОДУКТУ**

Тепловізор серії Riсo, призначений для використання на полювальній в нічний час та при денному світлі в погодних умовах (дощ, сніг, туман або смог), щоб побачити перешкоди, які заважають виявленню цілей (гілки дерев, зарості та чагарники тощо). На відміну від пристроїв нічного зору, серія Rico не потребує зовнішнього джерела світла і не страждає від сильного світла, розроблений на основі теорії інфрачервоного теплового випромінювання. Високоточний лазерний далекомір серії Rico дозволяє вимірювати відстань до 1000 метрів. Серія RICO може бути широко використовуватись в нічному полюванні, спостереженні та навігації на місцевості, пошукових та рятувальних операціях тощо.

## **ОСОБЛИВІСТЬ ПРОДУКТУ**

**•** Тепловий детектор високої роздільної здатності 12 мкм **•** Висока якість зображення **•** Корпус з алюмінієвого сплаву **•** Максимальна дальність виявлення 2600м **•** Додатковий лазерний далекомір **•** Швидкозамінна акумуляторна батарея **•** HD AMOLED екран:1024\*768 **•** Висока частота кадрів: 50 Гц **•** Три типи збереження сортування для типів гвинтівок **•** Цифровий зум: ×1/×2/×3/×4 **•** Вбудована пам'ять 32GB, підтримує фотографування і відеозапис • Вбулований Wi-Fiмолуль, який підтримується додатком InfiRay Outdoor **•** Вбудований цифровийкомпасісенсор гравітації **•** Змінні типи сіткок та кольорів **•** Режим Ультрачіткості **•** Підтримка функції калібрування PIP та пікселів **•** Зручний інтерфейс

## **СКЛАДОВІ ТА ЕЛЕМЕНТИ КЕРУВАННЯ**

- .Кришка об'єктива
- .Кільце фокусування об'єктива»
- .Кнопка «Живлення»
- .Кнопка «Вгору»/«Зум»
- .Кнопка «Меню» / «M»
- .Кнопка «Вниз» / «Фотографування»
- .Кільце для фокусуваннянаочника
- .Наочник
- .Лазерний далекомір (додатковий)
- **9а**. Лазерний порт запуску
- **9b**. Лазерний порт приймання
- **9c**. Порт лазерного індикатора
- .Type-C USB порт
- .Акмуляторна батарея
- .Акумуляторна батарея з фіксатором
- **А**. Акумуляторне гніздо

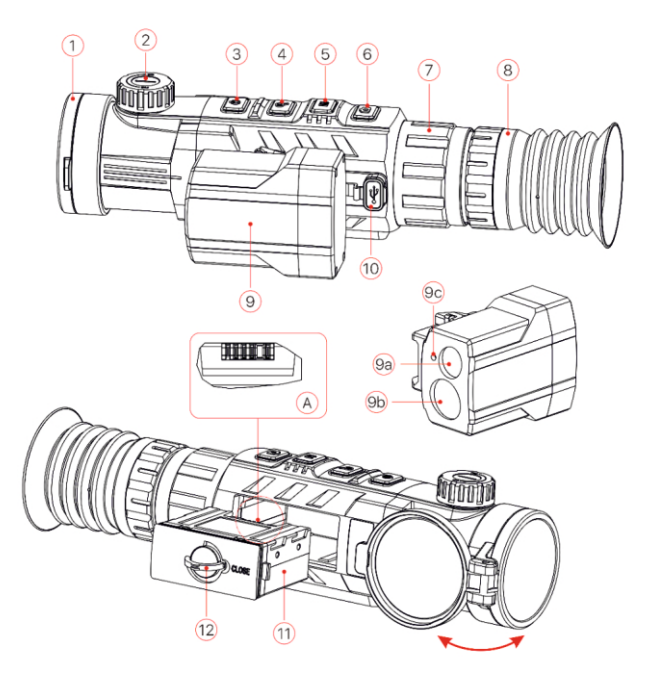

## **ОПИС ФУНКЦІОНАЛЬНИХ КНОПОК**

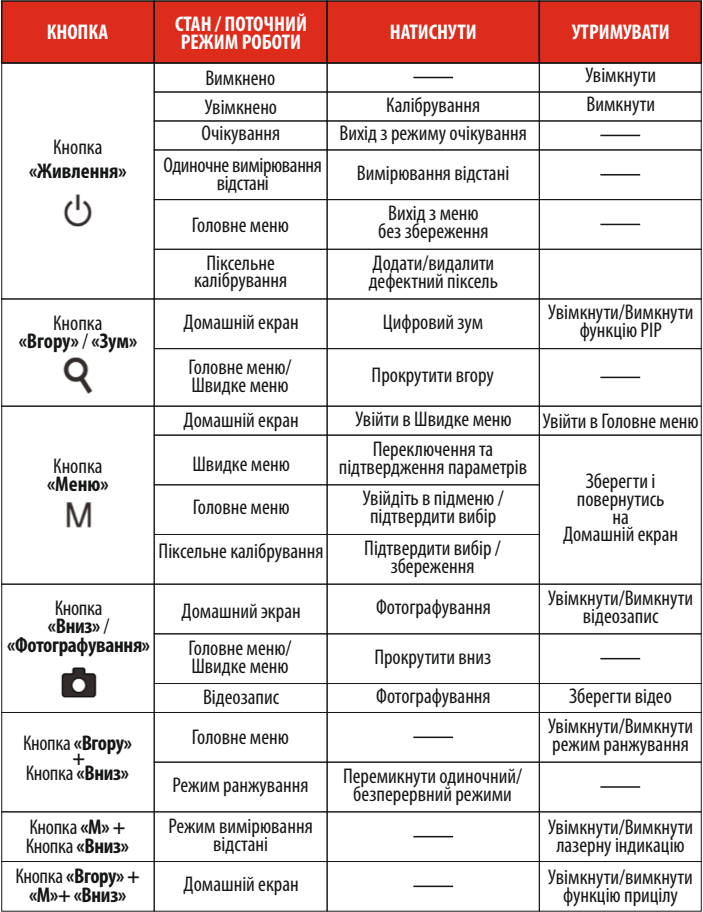

## **АКУМУЛЯТОРНА БАТАРЕЯ**

Серія Rісо постачається з літій-іонною акумуляторною батареєю IBP-1, яка дозволяє працювати до 6 годин. Будь ласка, не забудьте повністю зарядити акумулятор, перш ніж починати використовувати.

## **ЗАРЯДЖАННЯ АКУМУЛЯТОРНОЇ БАТАРЕЇ:**

† Встановіть акумуляторну батарею в зарядний пристрій акумулятора (13), вставивши штифти (A) акумуляторної батареї з канавкою (B) зарядного пристрою акумулятора (13).

- †Під'єднайте кабель Type-C до порту (С) зарядного пристрою акумулятора (13).
- †Підключіть інший порт Type-C кабелю даних до адаптера живлення.;
- † Під'єднайте адаптер до розетки 100-240 В, щоб зарядити акумулятор.
- † Після завершення встановлення світлодіодний індикатор (D) на зарядному пристрої акумулятора (13) почне світитися або миготіти:
	- Коли триває зарядження, світлодіодний індикатор постійно світиться червоним;
	- Коли світлодіодний індикатор постійно зелений, акумулятор повністю заряджено;
	- Якщо світлодіод миготить червоним, це означає, що зарядна ємність підімкнена до джерела живлення, але акумулятор не встановлено.
- †Коли акумулятор повністю заряджений, від'єднайте його від джерела заряджання.

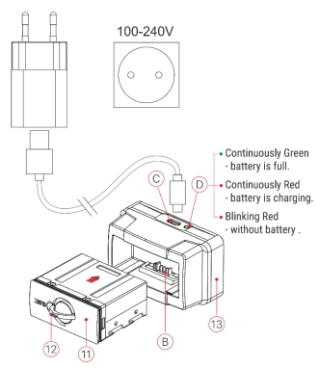

#### **ВСТАНОВЛЕННЯ АКУМУЛЯТОРА**

- † Витягніть і оберніть фіксаторне кільце блоку акумулятора (12) на 90 градусів за годинниковою стрілкою.
- †Встановіть акумулятор, вставивши штифти акумуляторної батареї в паз з канавками на корпусі Rісо
- $\blacktriangleright$  Коли акумулятор повністю вставлено в корпус Rico, оберніть фіксуюче кільце акумулятора (12) 90 градусів проти годинникової стрілки, щоб заблокувати акумулятор (11).
- † Після встановлення переверніть кільце (12) та підняту частину кільця (12) донизу. Коли піднята частина кільця вказує на знак "Зачинено" на акумуляторному блоці, встановлення акумуляторного блоку (11) завершено.

#### **ЗАХОДИ БЕЗПЕКИ:**

- **•** Використовуйте лише зарядний пристрій (14), що постачається з разом акумулятором. Використання будь-якого іншого зарядного пристрою може непоправно пошкодити акумулятор або спричинити пожежу.
- **•** Часткове заряджання акумулятора необхідне, якшо акумулятор не використовуватиметься тривалий час.
- Не заряджайте акумулятор одразу принесений з холодного до теплого середовища. Залиште акумулятор адаптуватись в середовищі на 30-40 хвилин до зарядки;
- Не залишайте акумулятор без догляду впродовж заряджання.
- Не заряджайте пошкодженим чи модифікованим зарядним пристроєм.
- Заряджайте акумулятор в діапазоні температур від 0 ºC ~+45 ºC, в зворотному випадку це може призвести до скорочення терміну служби.
- Не заряджайте акумулятор більше 24 годин.
- Не піддавайте акумулятор високій температурі або відкритому полум'ю.
- Не занурюйте акумулятор у воду.
- Не заряджайте акумулятор з перевищенням номінального струму;
- Акумулятор захищений від короткого замиканням. Однак, будь-яку ситуацію, яка може спричинити коротке замикання, слід уникати;
- Не розбирайте і не замінюйте частини акумуляторного блока, не видаляйте і не кидайте його на землю;
- Ємність акумулятора може зменшуватися при використанні акумулятора за мінусової температури, це нормально, а не дефект.
- **•** Уникайте використання акумулятора за температури вище 50ºC, це може зменшити термін експлуатації акумулятора.
- Тримайте акумулятор подалі від дітей.

## **ЗОВНІШНЄ ДЖЕРЕЛО ЖИВЛЕННЯ**

Тепловізор серії Rісо підтримує зовнішнє джерело живлення, наприклад, мобільний банк живлення (power bank 5В)

- † Під'єднайте зовнішнє джерело живлення до порту USB (10) Rісо.;
- † Пристрій перемкнеться на зовнішнє електроживлення, поки заряджається акумулятор.
- $\blacktriangleright$  На дисплеї відображатиметься значок акумулятора з рівнем заряду у відсотках.  $\blacktriangleright$
- † Якщо пристрій під'єднаний до зовнішнього джерела живлення, але без акумулятора, значок акумулятора • перетворюється на значок USB. <sup>В</sup>
- † При відімкненні від зовнішнього джерела живлення, тепловізор Rico перемкнеться на акумулятор.

#### **Увага: Зарядка блока IBP-1 при температурі 0℃за допомогою power bank,може призвести до зменшення терміну служби акумулятора.**

## **ОПЕРАЦІЇ**

#### **ВСТАНОВЛЕННЯ НАПРАВЛЯЮЧОЇ РЕЙКИ ПІКАТІННІ (PICATINNY RAIL)**

Перед використанням інфрачервоного тепловізора серії Rico, необхідно встановити направляючу Пікатінні в нижній частині тепловізора. В залежності від типу гвинтівки , є декілька варіантів розташування гвинтів. Відрегулюйте комфортну для очей відстань.

- †Закріпіть направляючу Пікатінні на нижній частині тепловізора за допомогою гвинтів М5;
- †Встановіть тепловізор на гвинтівку та відрегулюйте його у зручному місці.
- † Коли місце обрано, демонтуйте тепловізор і відкрутіть гвинти, нанесіть герметик на різьбу гвинтів, а потім закрутіть їх назад. Зачекайте висихання герметика.
- †Коли герметик висохне, встановіть тепловізор на гвинтівку і почніть налаштовувати обнулення.
- † Виконайте **крок 9 «Обнулення»**, як вказано нижче, для обнулення, якщо ви вперше встановлюєте тепловізор на гвинтівку.

#### **Попередження!**

**Не направляйте об'єктив на джерело яскравого світла, наприклад, на лазерний чи сонячний. Це може призвести до поломки тепловізора, і в цьому випадку на пошкоджений пристрій гарантія не поширюється.**

## **УВІМКНЕННЯ ТА НАЛАШТУВАННЯ ЗОБРАЖЕННЯ**

† Відкрийте кришку об'єктива, натисніть і утримуйте кнопку **«Живлення»**, щоб увімкнути тепловізор. Почекайте декілька секунд, перед тим як тепловізор повністю запуститься.

†Оберніть кільце фокусування наочника (7) до отримання чіткості зображення. Наступного разу той самий користувач не матиме потреби повертатись до регулювання.

 $\blacktriangleright$  Поверніть кільце фокусування об'єктива (2), щоб зосередитись на об'єкті, який спостерігається.

† Щоб налаштувати яскравість відображення, контраст зображення, режими зображення та цифровий масштаб, зверніться до розділу **«Функції швидкого меню»**.

† Після використання утримуйте кнопку **«Живлення» (3)** близько 3 секунд, будуть підказки очікування та відліку вимкнення тепловізора. Відпустіть кнопку, коли підказка збереження даних з'явиться на екрані після відліку від 3 до 0, а пристрій вимкнеться самостійно після збереження даних. **Будь ласка, не вимикайте джерело живлення при збереженні даних, інакше дані можуть не** 

#### **зберегтись.**

†Щоб пробудити тепловізор з режиму очікування, натисніть коротко кнопку **«Живлення» (3)**.

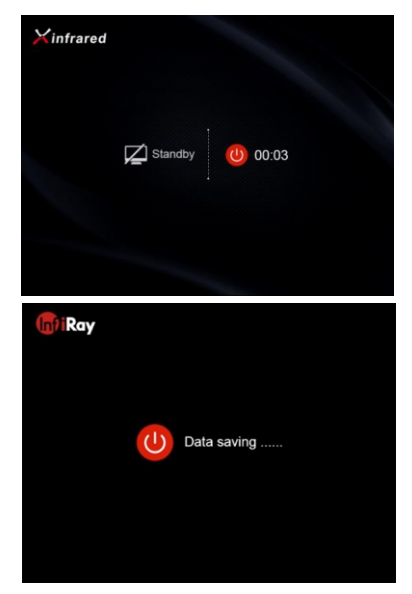

## **ОБНУЛЕННЯ**

Тепловізору серії Rico потрібне обнулення за методом **«Заморозка»**. Нульове значення слід робити при операційній температурі, дотримуючись порядку цих кроків:

- † Встановіть тепловізор на гвинтівку;
- $\blacktriangleright$  **Встановіть ціль на відстані, яка вже відома;**
- † Зверніться до інструкцій в розділі 8 про **«Увімкнення тепловізора»**, налаштуйте тепловізор;
- † Оберіть тип обнулення (див. **«Профіль обнуления сітки/Reticle - Zeroing Profile»** в **«Головному меню/ Main Menu»**);
- † Натисніть і утримуйте кнопку **«M» (5)**, щоб увійти в **«Головне меню/ Main Menu»**;
- † Коротко натисніть кнопку **«Вгору» (4)** або **«Вниз» (6)**, щоб вибрати **«Обнулення/Zeroing»**. Потім натисніть кнопку **«M» (5)**, щоб увійти в підменю;
- † Базуючись на попередньо заданій цільовій відстані, оберіть відстань обнулення в підменю **«Обнулення»** або додайти нову відстань (див. **«Головне меню/Main Menu»** > **«Обнулення/ Zeroing»** > підменю **«ВІдстань обнулення/Zeroing Distance** > **«Скинути відстань обнулення/ Reset Zeroing Distance»**);
- **► Після встановлення відстані обнулення виберіть параметр «<b>Обнулення»** та коротко натисніть кнопку **«M» (5)**, щоб увійти в інтерфейс **«Обнулення»** (див. «**Головне меню/Main Menu»**> **«Обнулення/ Zeroing»** > підменю **«Відстань обнулення/Zeroing Distance** > підменю **«Обнулення/ Zeroing»**). Координати X і Y сітки відображатимуться ліворуч у верхньому куті екрана;
- † Прицільтесь та стріляйте в ціль;
- † Після завершення стрільби, слідкуйте за місцем пострілу, якщо місце пострілу і прицілювання (центральна точка поперечної сітки) не суміщені. Дотримуйтесь місця удару. Хрест є лише знаком і не відображається на фактичному інтерфейсі.
- **≻** Тримайте тепловізор непорушно, утримуйте обидві кнопки ↑ «Вгору» (4) і ↓ «Вниз» (6), далі зображення зависне, з'явиться символ заморожування **за ліворуч від екрану**, а зображення замерзне.

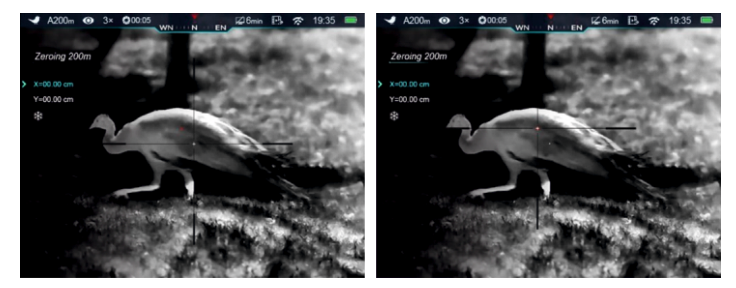

## **ОБНУЛЕННЯ**

- † Рухайте сітку прицілу кнопками **«Вгору» (4)** або **«Вниз» (6)**, поки сітка не відповідатиме точці пострілу.
- † Коротко натисніть кнопку**«M» (5) (**обраний значок почне миготіти), щоб перемикати напрямок руху між «x» (напрямок за замовчуванням) та «v». Розташування курсору > показує поточний обраний варіант (значок перетворюється на синій).
- † Натисніть кнопку **«Вгору» (4)**, щоб перемістити сітку прицілу праворуч або вгору та кнопку**«Вниз» (6)**, щоб перемістити сітку ліворуч або вниз.
- † Під час переміщення сітки прицілу на екрані з'являється біла крапка, що показує вихідне положення сітки прицілу.
- † Коли сітка переміщується до точки удару, натисніть і утримуйте кнопку **«M» (5)**, щоб зберегти нове положення сітки прицілу (значок припинить миготіти) та вийти.
- † Зробіть ще один постріл точка влучання пострілу тепер повинна відповідати прицілюванню.

**Поради:** при обнуленні ви можете перемикати діапазони обнулення в «Швидкому меню».

### **КАЛІБРУВАННЯ**

Калібрування дозволяє вирівняти температуру детектора та усунути дефекти зображення (наприклад, вертикальні смуги, фантомні зображення тощо).

Існує три режими калібрування: **Автоматичне/Automatic (А), Ручне/Manual (М)** та **Фонове/ Background (B)**.

Оберіть режим калібрування в **«Головному меню/ Main Menu»**> **«Калібрування/ Сalibration»**.

- † **Автоматичне/Automatic (А)**: Пристрій автоматично калібрується відповідно до алгоритму програмного забезпечення. Немає необхідності закривати кришку об'єктива (внутрішній засув закриває датчик). Перед автоматичним калібруванням буде 5-секундна підказка відліку зі значком засува на панелі стану. Натисніть кнопку **«М» (5)**, якщо хочете відмінити калібрування під час зворотного відліку. В режимі автоматичного калібрування користувач може натиснути **«Живлення» (3)**, що дозволить відкалібрувати вручну.
- † **Ручне/Manual (М)**: Натисніть коротко кнопку **«Живлення» (3)**, щоб активувати ручне калібрування. Немає необхідності закривати кришку об'єктива (внутрішній засув закриває датчик).
- † **Фонове /Background (B)**: Закрийте кришку об'єктива і коротко натисніть кнопку **«Живлення» (3)**. На Головному екрані з'являється підказка як**"прикрийте об'єктив під час калібрування"**, калібрування фону починається через 2 секунди. Зніміть кришку з об'єктива після закінчення калібрування.

## **ЦИФРОВИЙ ЗУМ**

Тепловізор серії Rico підтримує швидкий 2-х, 3-х, 4-х кратний цифровий зум, як функція забезпечення візуального посилення.

На **Головному екрані** коротко натисніть кнопку **«Вгору» (4)**, щоб перемикати час збільшення (Zoom) і показувати статус на верхній панелі стану.

Для RL42 з в 1-4 рази означає: 4×, 8×,12×, 16×; для RH50 означає 2.8×, 5.6×, 8.4×, 11.2×.

## **ФОТОГРАФУВАННЯ ТА ВІДЕОЗАПИС**

Інфрачервоний тепловізор серії Rісо оснащений функцією відеозаписіу та фотографування спостережуваного зображення, яке зберігається на вбудованому 32 Гб сховищі пам'яті. Фото- та відеофайли отримують назви за часом створення, тому пропонується скинути дату та час у **Головному меню**, перш ніж використовувати функції фото та відео (див. на «**Головне меню/Main Menu»** > **«Налаштування/Settings»** > **«Налаштування дати та часу/ Date,Time Setting»** в цьому посібнику) або синхронізувати дату та час у додатку **InfiRay Outdoor**.

#### **ФОТОГРАФУВАННЯ**

- † Натисніть кнопку **«Фотографування» (6)**, щоб сфотографувати. Зображення «замерзає» протягом 0,5 секунд, а в лівому верхньому кутку екрана з'явиться значок камери .
- † Всі фотографії зберігаються у вбудованому сховищі.

#### **ВІДЕОЗАПИС**

- † Утримуй кнопку Удерживайте кнопку **«Фотографування»** для відеозапису.
- $\triangleright$  В лівому верхньому кутку екрана з'явиться значок  $\square$  відеозапису і тривалості запису, формат часу - ГГ: ХХ: СС (Години: Хвилини: Секунди);
- † Впродовж відеозапису червона крапка підказки тривалості буде безперервно миготіти;
- † Під час запису коротко натисніть кнопку **«Фотографування» (6)**, щоб зробити фото.
- † Натисніть і утримуйте кнопку **«Фотографування» (6)**, щоб зупинити та зберегти відеозапис;

Всі відеозаписи зберігаються у вбудованому сховищі.

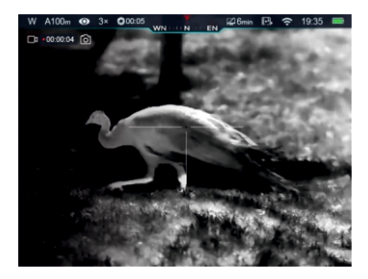

#### **Підказки:**

- Ви можете маніпулювати меню впродовж відеозаписів.;
- Фотографії ї вїдео будуть збережені в наступних форматах у вбудованому сховищі: IMG\_HHMMSS\_XXX.jpg (Фото), VID\_HHMMSS\_XXX.mp4 (Відео).

ГГХХСС означає години/хвилини/секунди, а ХХХ означає трьохзначні серійні номери (для відео та фотографій).

- Лічильник, що використовується для імен мультимедійних файлів, не можна скинути.
- Якщо файл видалено зі списку, його номер не займається іншим файлом.

#### **УВАГА:**

- Максимальна тривалість записаного відеофайлу 5 хвилин. Після закінчення цього часу, відео автоматично записується до нового файлу.
- Кількість записаних файлів обмежена ємністю внутрішньої пам'яті.
- Регулярно перевіряйте доступний простір вбудованої картки пам'яті. Видаліть чи перемістіть кадри на інші носії для зберігання, щоб звільнити простір на картці пам'яті.
- Графічні дані (панель стану, значки та меню) у записаних файлах відео та фотографій не відображаються.

#### **ДОСТУП ДО ПАМ'ЯТІ**

- † Коли пристрій увімкнено та підключено до комп'ютера, він розпізнається комп'ютером як SDкарта флеш-пам'яті, яка використовується для доступу до пам'яті пристрою та створення копії зображень та відео.
- † Під'єднайте його до комп'ютера за допомогою кабелю Type-C;
- † Увімкніть тепловізор;
- † Двічі клацніть "Мій комп'ютер" в ОС Windows на робочому столі двічі клацніть, щоб відкрити пристрій під назвою "Infiray» двічі клацніть і відкрийте "Внутрішнє сховище/ Internal Storage " для доступу до вбудованої пам'яті.
- † Існують різні папок, названі за часом у сховищі.

Вони мають назву хххх (рік) хх (місяць) хх (день)

- → Записані фотографії та відео зберігаються у папках. Фотографії у форматі IMG<sub>ramme</sub>xXX.jpg, а відео - в форматі VID\_HHMMSS\_XXX.mp4. Всі ці медіа-файли зберігаються у вбудованому с ховищі. ГГ:ХХ:СС означає години / хвилини / секунди, а XXX - трьохзначні серійні номери.
- † Виберіть потрібні файли або папки для копіювання або видалення.

## **ПАНЕЛЬ СТАНУ**

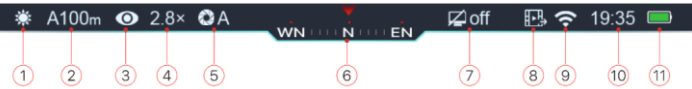

#### **Панель стану у верхній частині екрана демонструє стан тепловізора:**

- 1. Поточний режим зображення (\*): Біле гаряче;  $\mathfrak{t}:$  Чорне гаряче;  $\mathfrak{t}:$  Червоне гаряче;  $\mathfrak{t}:$ Режим виділення цілі: -: Режим псевдокольору)
- 2. Поточний тип обнулення і відстань (наприклад, A100m)
- 3. Режим ультрачіткість ( $\otimes$ : Ультрачіткість вимкнено;  $\odot$ : Ультрачіткість увімкнено)
- 4. Поточний коефіцієнт збільшення (наприклад, 2.8×)
- 5. Режим калібрування (в автоматичному режимі калібрування (A), за 5 секунд до калібрування, праворуч від значка калібрування з'явиться значок зворотного відліку, замінений літерою «A»,  $(200:05)$
- 6. Компас (не показує, коли ця функція вимкнена)
- 7. Налаштування режиму очікування (за замовчуванням вимкнено)
- 8. Стан виведення відео (значок не відображається, коли відеовиведення вимкнено)
- 9. Статус Wi-Fi ( $\tilde{\ll}$ : Wi-Fi Вимкнено;  $\approx$ : Wi-Fi Увімкнено і в мережі)
- 10. Час (встановіть час в додатку "InfiRay Outdoor")
- 11. Статус акумулятора

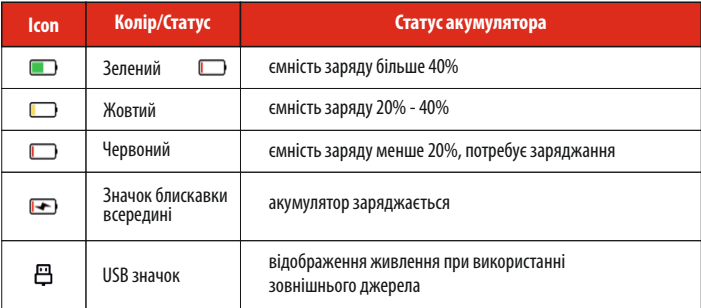

## **ШВИДКЕ МЕНЮ**

Основні параметри (включаючи режим зображення, яскравість екрану, різкість зображення та відстань обнулення) можна змінити у **Швидкому меню**.

- † Натисніть кнопку **«M» (5)**, щоб увійти в **«Швидке меню»**;
- † Перемикайте елементи функції, як описано нижче за допомогою короткого натискання кнопки **«Вгору»(4)** або кнопки **«Вниз»(6)**. Вибрані елементи будуть висвітлені на фоні:
	- **Зображення:** натисніть кнопку **«M»(5)**, щоб циклічно перемикати режими зображення: білий, чорний, червоний, псевдоколір і виділення цілі;
	- **Яскравість екрану:** натисніть кнопку **«M»(5)**, щоб змінити яскравіть, рівень від 1 до 5;
	- **Різість зображення:** натисніть кнопку **«M»(5)**, щоб змінити різкість, рівень від 1 до 5;
	- **Відстань обнулення:** натисніть кнопку **«M»(5)**, щоб змінити відстань обнулення за замовчуванням у поточному профілі **Обнулення** (Якщо ви вибрали профіль **«A»**, ви можете перемкнути лише відстань, збережену в профілі **«А»**);
- † Утримуйте кнопку **«M»(5)**, щоб зберегти зміни і вийти в **«Головне меню»** або зачекайте 5 секунд, щоб вийти автоматично.

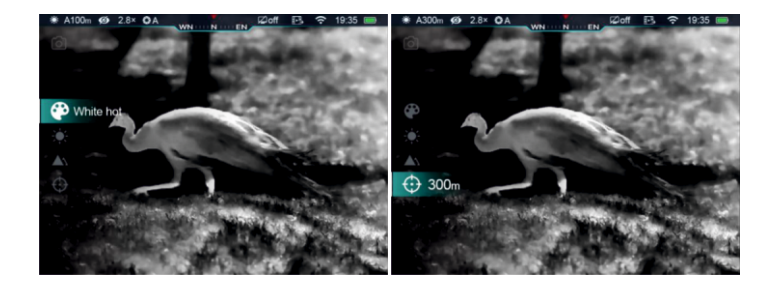

## **ГОЛОВНЕ МЕНЮ**

- † Натисніть і утримуйте кнопку **«M»(5)**, щоб увійти в **«Головне меню»**;
- **► Натисніть коротко кнопки 1«Bropy»(4), «Вниз»(6)↓ для перемикання опцій:**
- † Опції в **«Головному меню»**є циклічними: як тільки буде досягнуто останньої опції меню першої вкладки, запускається перша опція меню другої вкладки;
- † Відрегулюйте поточні параметри або увійдіть в підменю за допомогою короткого натискання кнопки **«M»(5)**;
- † У всіх інтерфейсах меню довго натисніть кнопку**«M»(5)**, щоб зберегти зміни та вийти к попереднє меню.
- † Коротко натисніть кнопку **«Живлення»(3)**, щоб повернутися до попереднього меню, не зберігаючи.
- † Автоматичний вихід з **Головного меню** відбувається через 15 секунд бездіяльності
- † Після виходу з **Головного меню** розташування курсору

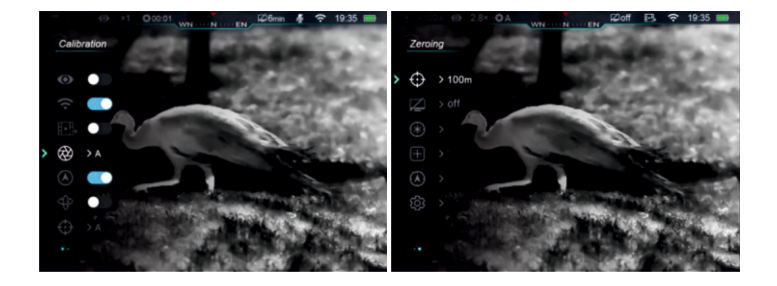

## **ПАРАМЕТРИ ТА ОПИС ГОЛОВНОГО МЕНЮ**

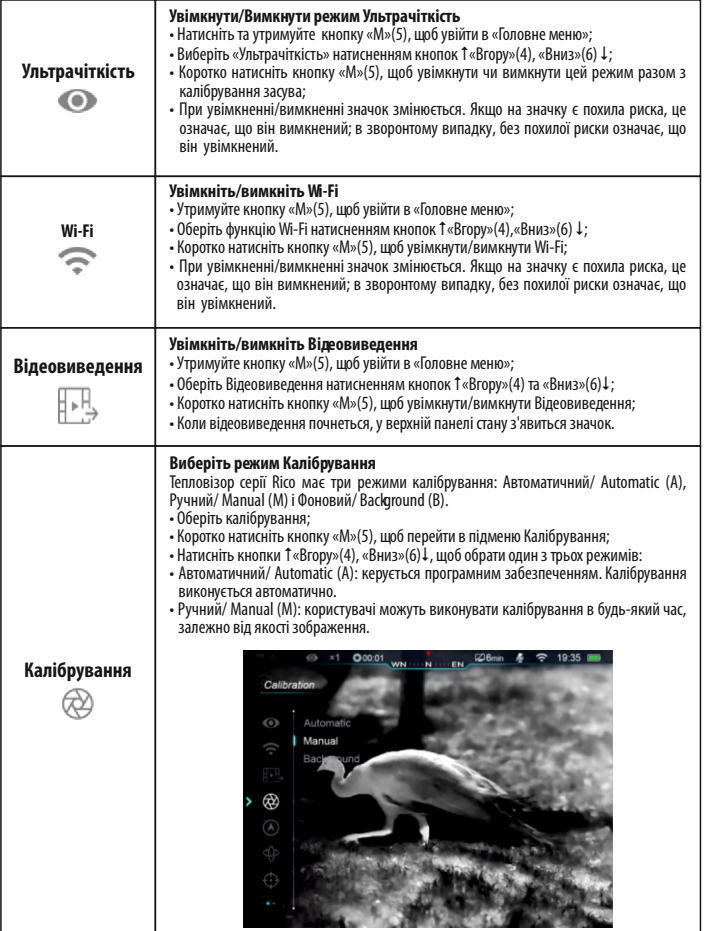

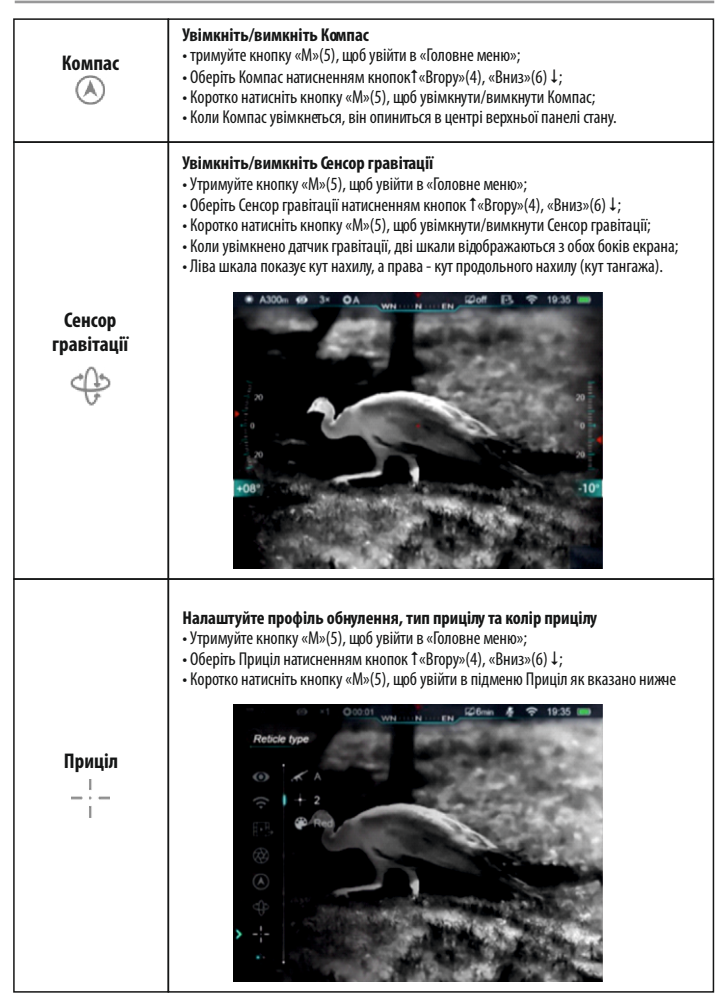

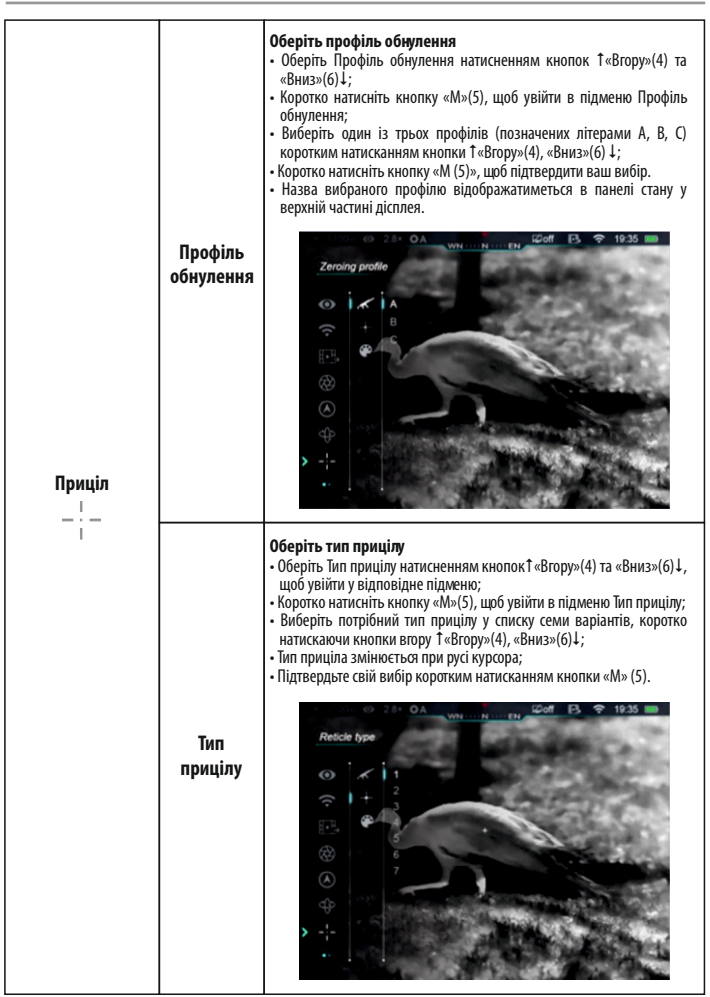

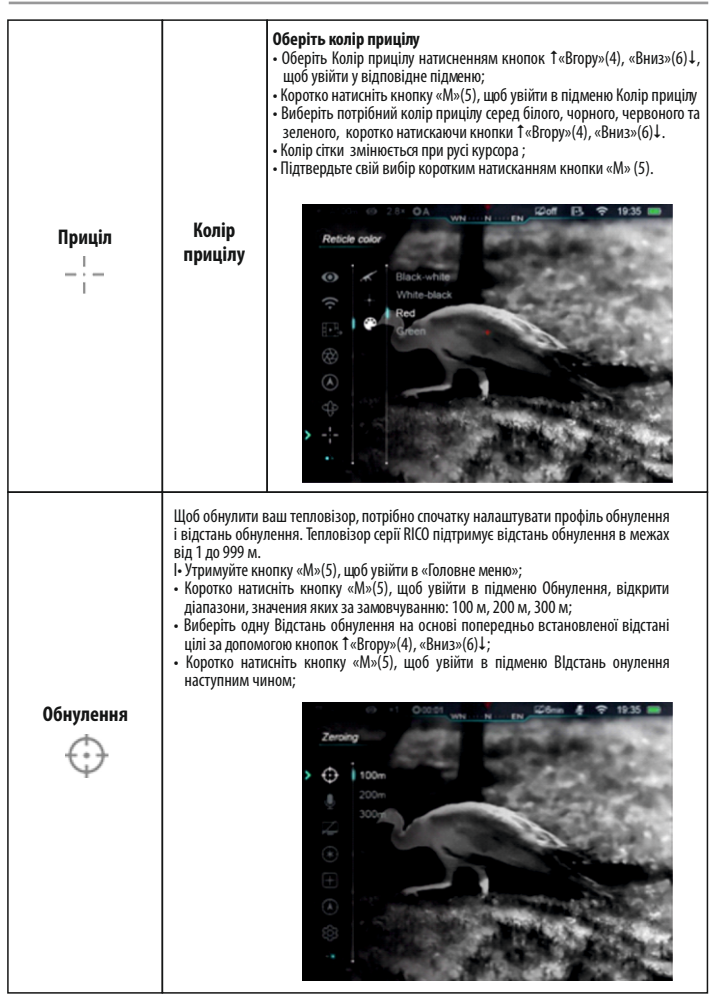

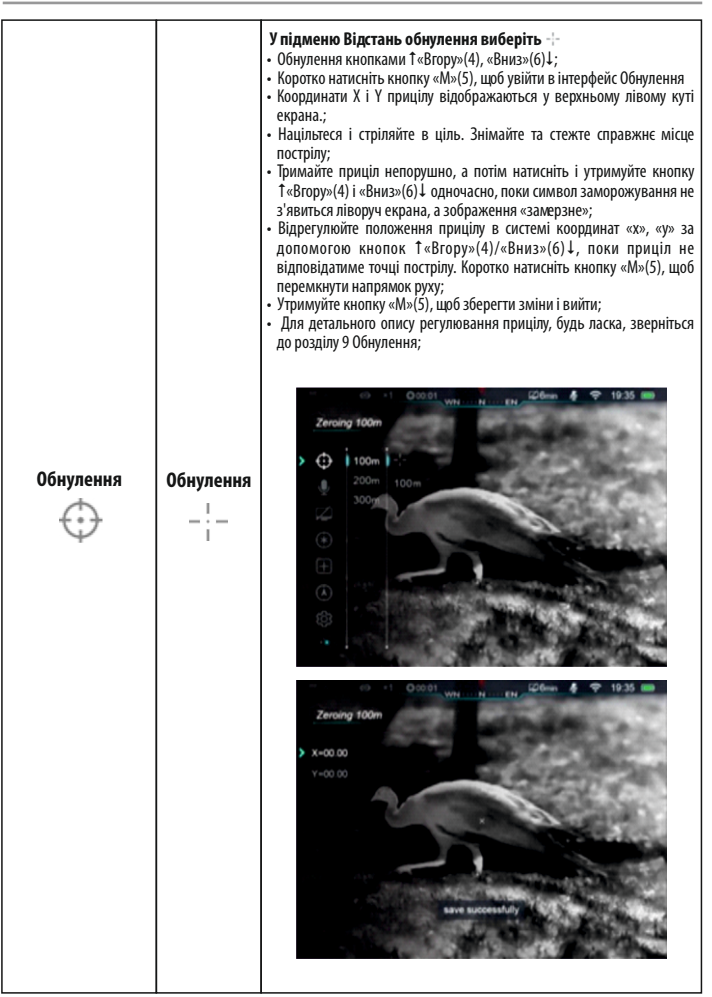

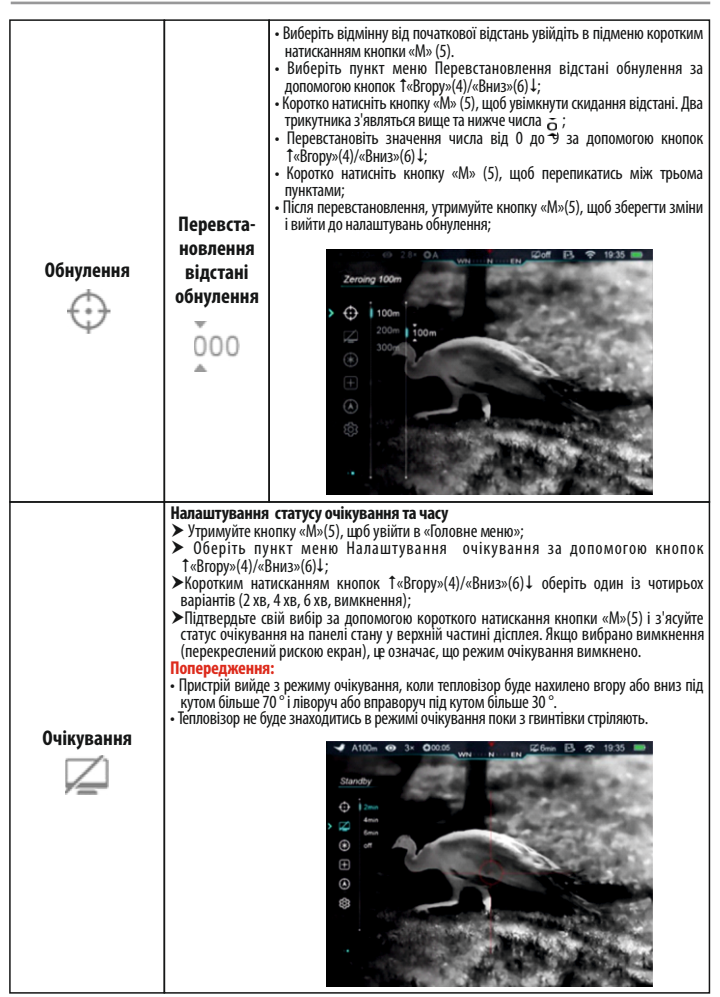

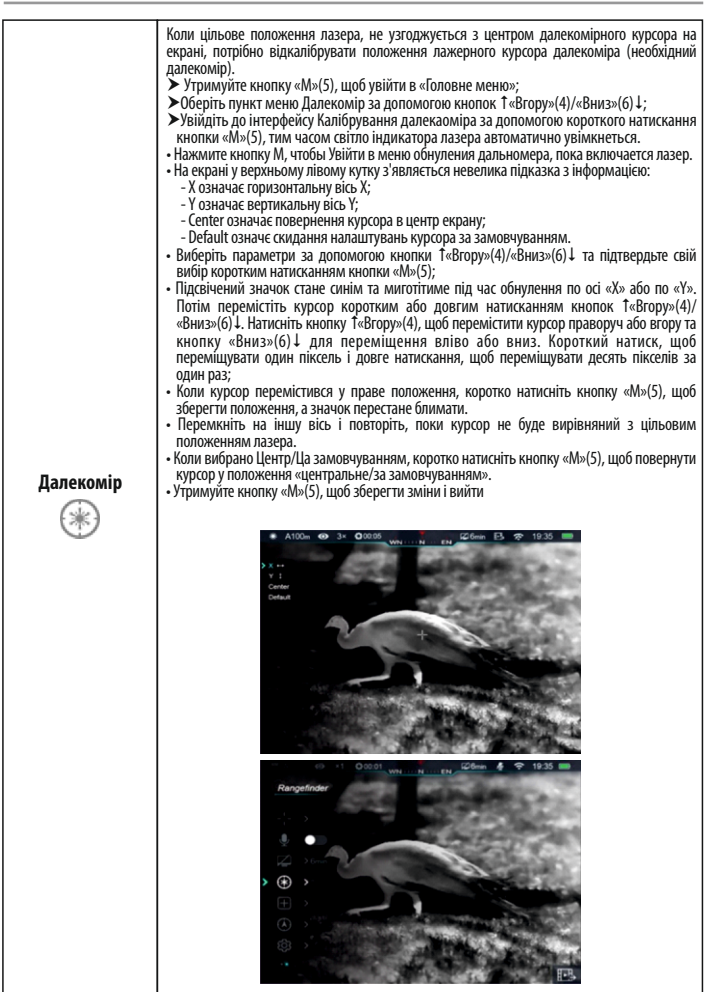

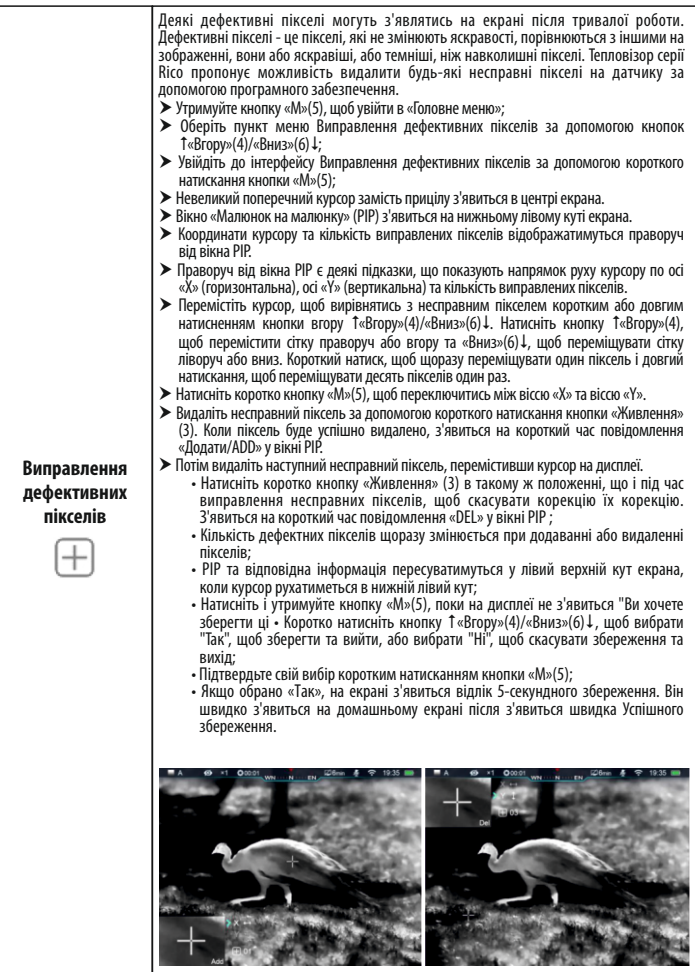

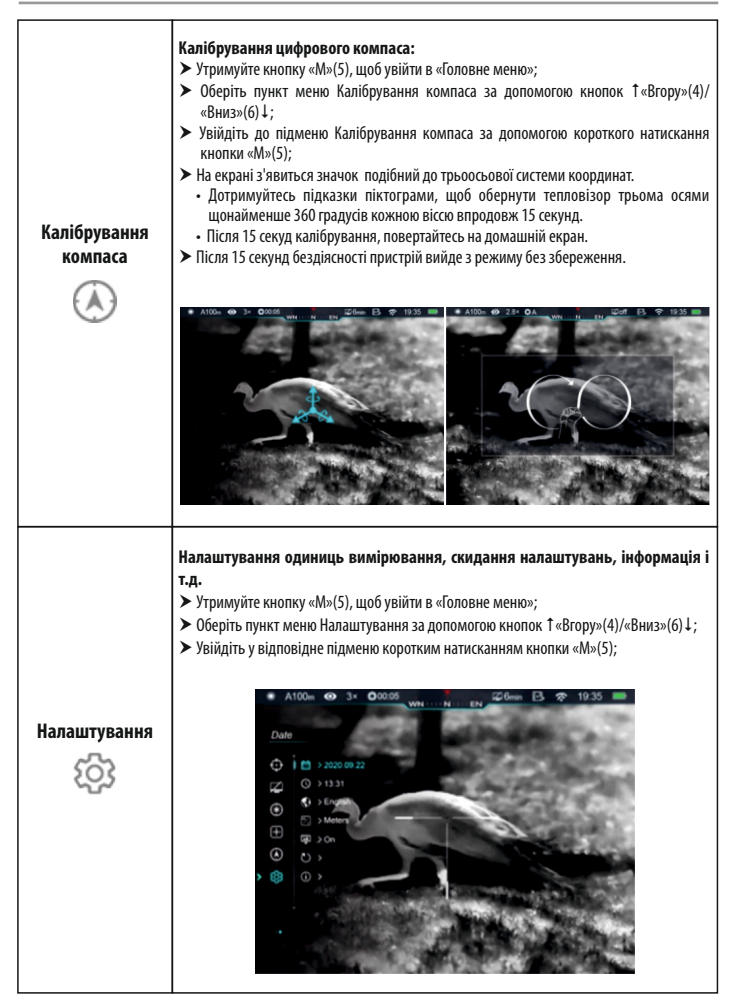

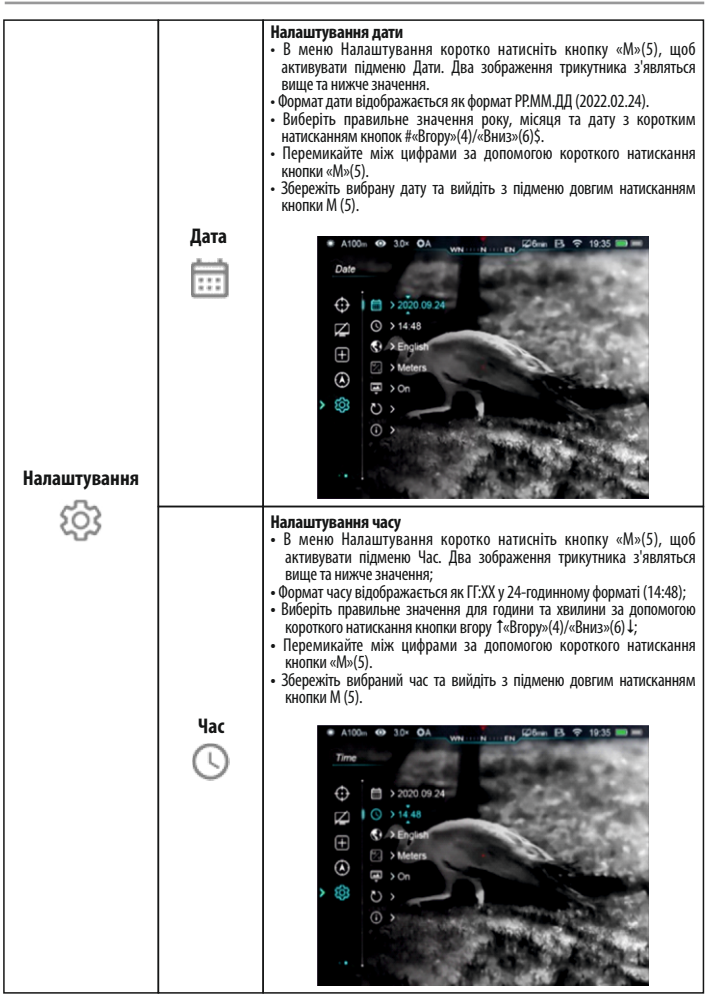

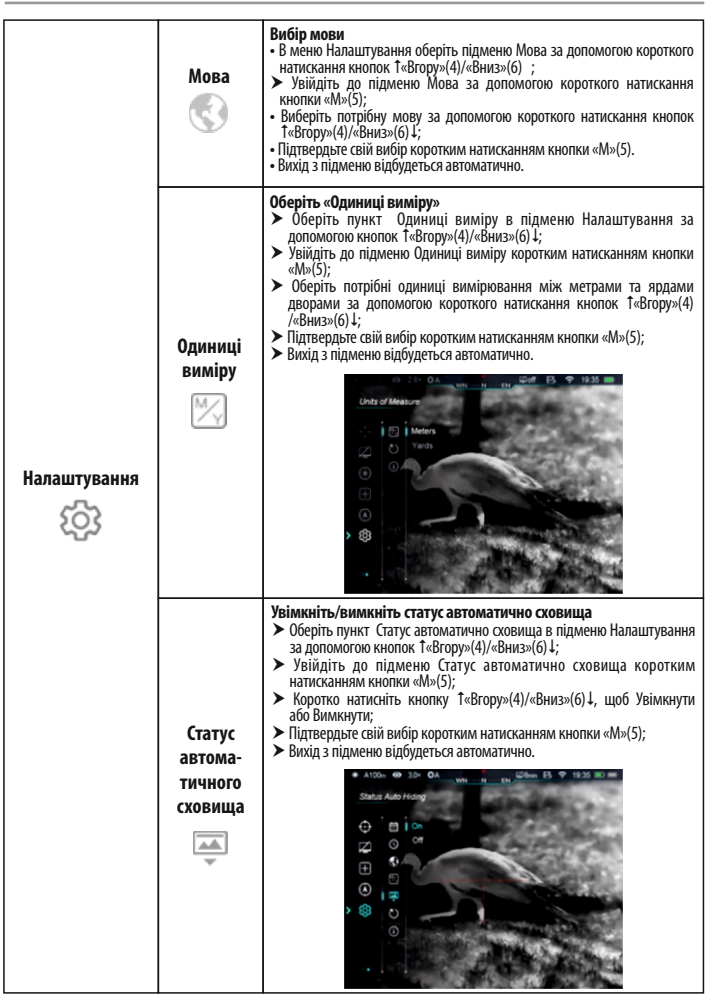

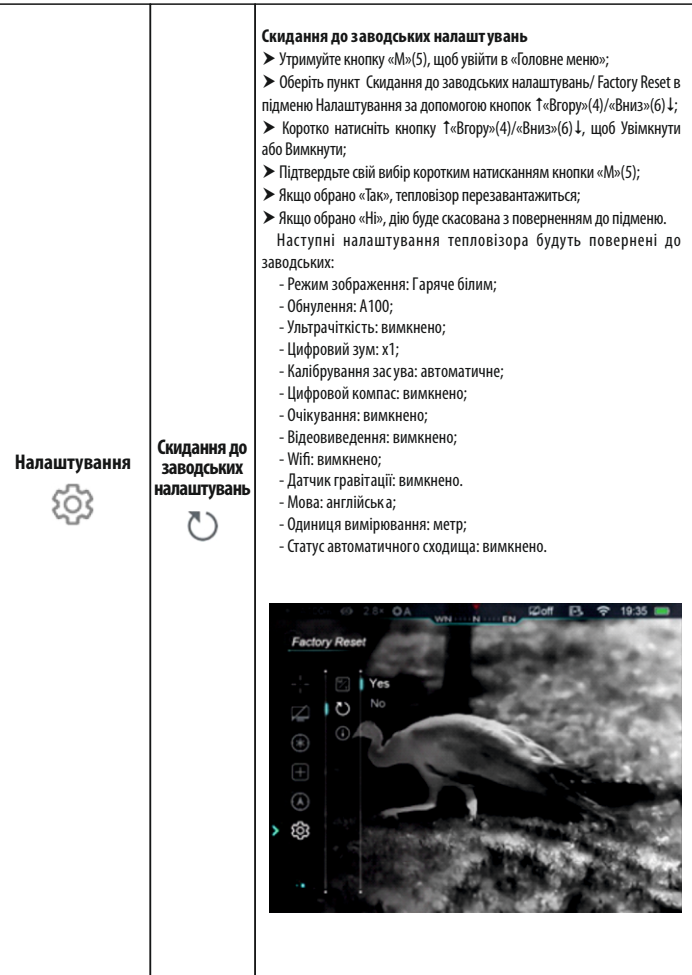

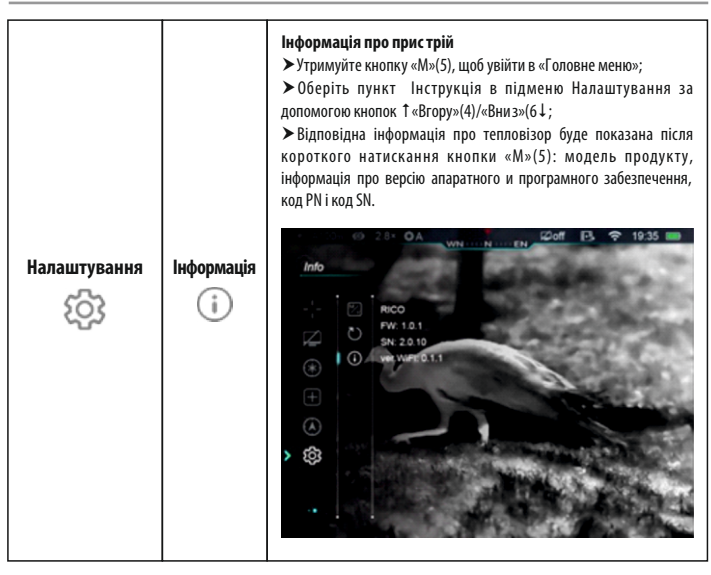

#### **ЛАЗЕРНЕ ВИЗНАЧЕННЯ ТА ДАЛЕКОМІРНІСТЬ (НЕОБХІДНИЙ ДАЛЕКОМІР/RANGEFINDER)**

Тепловізор серії Rісо підтримує модуль далекоміра (за вибором) для лазерного визначення відстані, що дозволяє виміряти відстань (до 1000 м) до об'єктів.

#### **Встановлення модуля лазерного далекоміра**

- † Натисніть кнопку (17) на кріпленні (22) далекоміра (9), щоб зафіксувати закріплювальний ключ (20);
- †Відкрийте ключ (20) у вертикальному напрямку;
- † Встановіть кріплення (22) модуля до рейки Пікатінні (23) на тепловізорі та закрийте закріплювальний ключ (20);
- $\blacktriangleright$  Відрегулюйте шестигранну гайку (18) на кріпленні (22), щоб затягнути модуль (9) за допомогою гайкового ключа.
- †Потім затягніть гвинт (21) на задній частині кріплення гайковим ключем.
- $\blacktriangleright$  Під'єднайте штекер Type-C (24) модуля до порту Type-C (10) на тепловізорі, щоб закінчити встановлення.

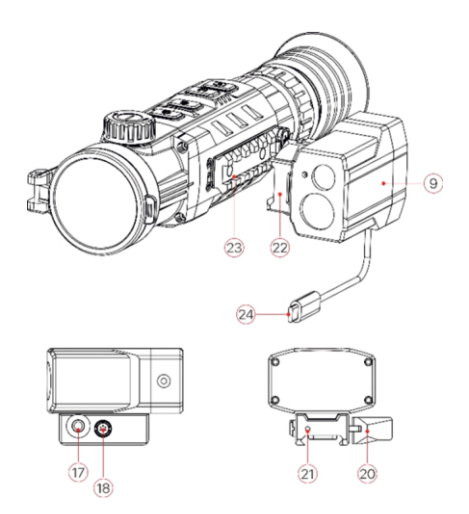

#### **ФУНКЦІЯ ЛАЗЕРНОГО ДАЛЕКОМІРА**

 $\blacktriangleright$  Натисніть одночасно кнопки  $\uparrow$ «Вгору»(4) і «Вниз»(6)  $\downarrow$ , щоб увімкнути/вимкнути функцію лазерного далекоміра.

- $\blacktriangleright$  На екрані з'являється курсор діапазону  $\lceil \cdot \rceil$ , в правому верхньому кутку значення  $p_{\text{A}}$ ранжування  $\blacksquare$  $\blacksquare$ , режим вимірювання ліапазону ліворуч від значення вілстані (в метрах). При відстані більше 1000 м значення відстані буде «MAX»;
- † Тепловізор серія Rісо має два режими вимірювання діапазону: SGL (одноразове) та CONT (безперезвне). Коротко натисніть кнопки ↑«Вгору»(4) та «Вниз»(6)↓ ) одночасно для перемикання між SGL (режим за замовчуванням) та CONT.
- † Калібрування засува недоступне. У режимі SGL натисніть кнопку «Живлення» (3), щоб виміряти відстань. У режимі SGL функція ручного калібрування недоступна.
- † У режимі CONT значення вимірювань будуть оновлені в режимі реального часу. Значення відстані змінюватиметься залежно від зміни цілі. Функція ручного калібрування в цьому режимі доступна.
- $\blacktriangleright$  Шоб вийти з функції лазерного далекоміра, натисніть кнопки  $\downarrow$ «Вгору»(4) та «Вниз»(6) $\downarrow$ одночасно.

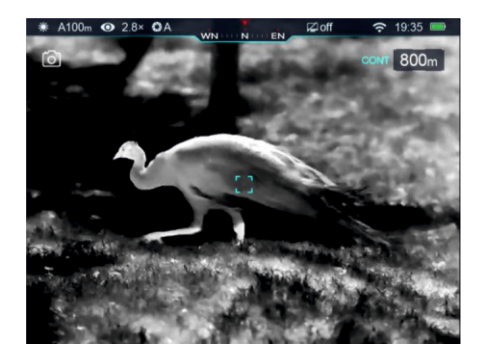

#### **ЛАЗЕРНИЙ ІНДИКАТОР**

- $\triangleright$  У режимі делекоміра натисніть і утримуйте кнопку одночасно «M»(5) та «Вниз»(6), щоб увімкнути/вимкнути лазерний індикатор.
- † Потрібно калібрувати курсор далекоміра після першого встановлення або цілевказання лазером, поки курсор не узгодиться з центром лазера далекоміра на екрані.
- †Встановіть ціль, а потім натисніть і утримуйте кнопку «M»(5), щоб увійти в Головне меню.
- $\blacktriangleright$ Оберіть пункт Далекомір/Rangefinder за допомогою кнопок  $\uparrow$ «Вгору»(4)/«Вниз»(6)↓;
- †Увійдіть в інтерфейс калібрування далекоміра за допомогою короткого натискання кнопки «M»(5), тим часом світло лазерного індикатора увімкнеться автоматично.
- †На екрані з'являється хресноподібний курсор замість вимірювального.
- $\blacktriangleright$  Перемістіть курсор до вказаного лазером положення (див. Головне меню Калібрування далекоміра).
- †Натисніть і утримуйте кнопку «M»(5), щоб зберегти та вийти.

#### **ПОПЕРЕДЖЕННЯ:**

- -Лазерна функція залежить від законодавчих обмежень різних країн та регіонів.
- -Якщо активовано функцію далекоміра, лазерний індикатор не буде активовано автоматично.

- Щоб встановити одиниці вимірювання (метри або ярди), перейдіть до Налаштувань у Головному меню.

#### **ОСОБЛИВОСТІ РОБОТИ З ЛАЗЕРОМ**

- † Вимірювання точності та максимальне вимірювання відстані залежать від коефіцієнта відбиття цільової поверхні, кута, при якому лазер падає на цільову поверхню та умови навколишнього середовища. Відбивна здатність також залежить від текстури поверхні, кольору, розміру та форм об'єкта. Зазвичай глянцева і яскрава поверхня представляє більшу відбивну здатність, ніж темніша.
- † очність вимірювання також залежить від освітлення, туману, смогу, дощу, снігу тощо. Точність може погіршитися у яскравому середовищі або за потрапляння сонячного проміння.
- †Вимірювання відстані до невеликої цілі складніше, ніж до цілі великого розміру.

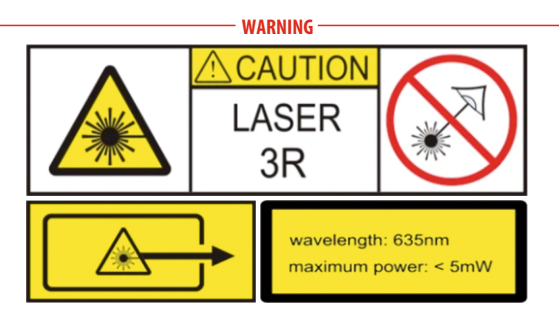

#### **WI-FI**

Тепловізор серії Rico включає модуль Wi-Fi для бездротового під'єднання до зовнішніх пристроїв (ПК, смартфон).

- †Утримуйте кнопку «M»(5), щоб увійти в «Головне меню»;
- $\blacktriangleright$  Оберіть пункт Wi-Fi за допомогою кнопок ↑ «Вгору»(4)/«Вниз»(6) $\downarrow$ :
- $\blacktriangleright$ Увімкніть/вимкніть функцію Wi-Fi за допомогою короткого натискання кнопки «M»(5);
- $\blacktriangleright$  Тепловізор розпізнається зовнішнім пристроєм під назвою "Rico\_XXXXXX", XXXXXX це останні шість цифр серійного номера, що складається з чисел та літер.
- $\triangleright$  Виберіть цей сигнал Wi-Fi та введіть пароль (за замовчуванням 12345678) в смартфоні, щоб встановити з'єднання.
- † Коли Wi-Fi успішно підключено, користувачі можуть керувати пристроєм через додаток.
- $\blacktriangleright$  Запустіть додаток InfiRay Outdoor на своєму мобільному пристрої (див. розділ «Оновлення та додатки»).

#### **ВСТАНОВЛЕННЯ ІМ'Я ТА ПАРОЛЮ WI-FI**

Ім'я Wi-Fi та пароль серії Tube можна змінити в додатку InfiRay Outdoor.

- † Після підключення до мобільного пристрою знайдіть та натисніть значок «Налаштування" у InfiRay Outdoor, щоб увійти до інтерфейсу налаштування.
- † Введите и подтвердите новое имя Wi-Fi (ssid) и пароль; У текстовому полі введіть нові ім'я (SSID) та пароль (password) Wi-Fi.
- $\blacktriangleright$  Шоб нові ім'я та пароль оновились, потрібно перезавантажити пристрій,.

**Увага!** Ім'я и пароль Wi-Fi будуть скинуті до значень за замовчуванням, коли пристрій повернеться до заводських налаштувань.

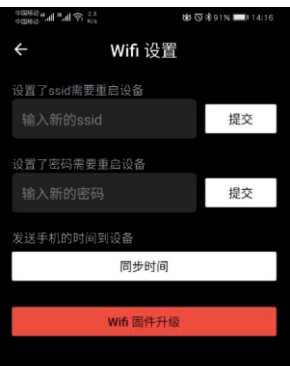

## **МАЛЮНОК НА МАЛЮНКУ (PIP)**

Малюнок на малюнку(PIP) - невелики екран у верхній частині дісплея. Дозволяє побачити як збільшене зображення у певному вікні, так і головне зображення.

- † Натисніть і утримуйте кнопку «Зум/Zoom (4)», щоб увімкнути /вимкнути функцію PIP;
- † Коли основне зображення збільшується за допомогою короткого натискання кнопки «Зум/Zoom (4)», зображення PIP буде синхронно збільшено на 2 ×;
- † Наприклад, коли збільшення основного зображення становить  $4 \times 8 \times$ , 12  $\times$ , 16  $\times$ . відповідне збільшення зображення PIP становить  $8 \times$ , 16  $\times$ , 24  $\times$ , 32  $\times$ .

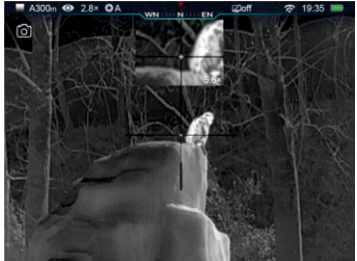

## **ОНОВЛЕННЯ І ДОДАТОК «INFIRAY OUTDOOR»**

Тепловізори серії Rico підтримують технологію **«InfiRay Outdoor»**, що дозволяє передавати зображення з тепловізора на смартфон або планшет через Wi-Fi в режимі реального часу.

Ви можете знайти детальні інструкції щодо **Infiray Outdoor** в окремій брошурі на сайті **www.xinfrare.com**.

Дизайн надає можливість оновлення програмного забезпечення. Оновлення можливе за допомогою додатку **Infiray Outdoor**. Також можна завантажити та оновлювати програмне забезпечення з офіційного веб-сайту: **www.infirayoutdoor.com**.

**Поради:** Пошук та оновлення прошивки пристроїв через додаток **Infiray Outdoor**.

† Ви можете скачати додаток **Infiray Outdoor** на офіційному сайті: або знайти **«Infiray Outdoor»** в магазині додатків **«App store»/«Google Play»**, щоб завантажити, або відсканувати **QR-код**.

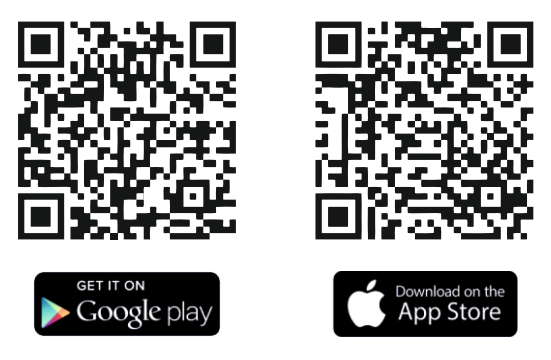

- †Після завершення встановлення відкрийте додаток **Infiray Outdoor**;
- † Якщо ваш тепловізор вже під'єднаний до мобільного пристрою, будь ласка, увімкніть передавання мобільних даних в мобільному пристрої. Після з'єднання, здійснюється автоматичний пошук оновлень з підказкою в програмі. Клацніть "Зараз", щоб завантажити оновлення або натисніть "Пізніше", щоб оновити пізніше.
- † **Infiray Outdoor** автоматично зберігатиме останній підключений пристрій. Отже, якщо тепловізор не підключений до вашого мобільного пристрою, але був раніше зв'язаний з **Infiray Outdoor**, оновлення з'являться при увімкненні **Infiray Outdoor** на мобільному пристрої. Спочатку ви можете завантажити оновлення через мобільний Wi-Fi, а потім з'єднати тепловізор з мобільним пристроєм, щоб закінчити оновлення.

†Дочекайтесь завершення оновлення пристрою, щоб почати з ним роботу.

## **ТЕХНІЧНИЙ ОГЛЯД**

Рекомендується проводити технічний огляд кожного разу, перш ніж використовувати тепловізор. **Перевірте наступне**:

- †Зовнішній вигляд тепловізора (на корпусі не повинно бути тріщин).
- † Стан об'єктива об'єкта та окуляра (не повинно бути тріщин, жирних плям, бруду чи сторонніх нашарувань).
- † Стан акумуляторної батареї (її слід зарядити). Стан електричного контакту (не має бути солі чи окислень).
- †Кнопки управління повинні бути в робочому стані.

## **ОБСЛУГОВУВАННЯ**

#### **Технічне обслуговування повинно здійснюватися щонайменше двічі на рік і включає наступні кроки:**

- † Витріть від пилу зовнішню поверхню металевих та пластикових деталей бавовняною тканиною. Для процесу очищення може використовуватися силіконова мазь.
- † Очистіть електричні контакти та контакти акумулятора на тепловізорі за допомогою нежирного органічного розчинника.
- † Перевірте лінзу прицілу та наочника. За необхідності очистіть лінзу від бруду та піску (уникайте прямого контакту). Очищення лінз слід проводити з очищувачами, які розроблені спеціально для цієї мети.

## **УСУНЕННЯ НЕСПРАВНОСТЕЙ**

В таблиці перелічені всі можливі несправності в роботі пристрою. Перевірте та виправте несправності, які виникли у вашого пристрою, ґрунтуючись на рекомендаціях в таблиці.Якщо присутні певні несправності, яких не наведено в таблиці, або несправність не вдається усунути самостійні, необхідно звернутись до спеціаліста стосовно капітального ремонту.

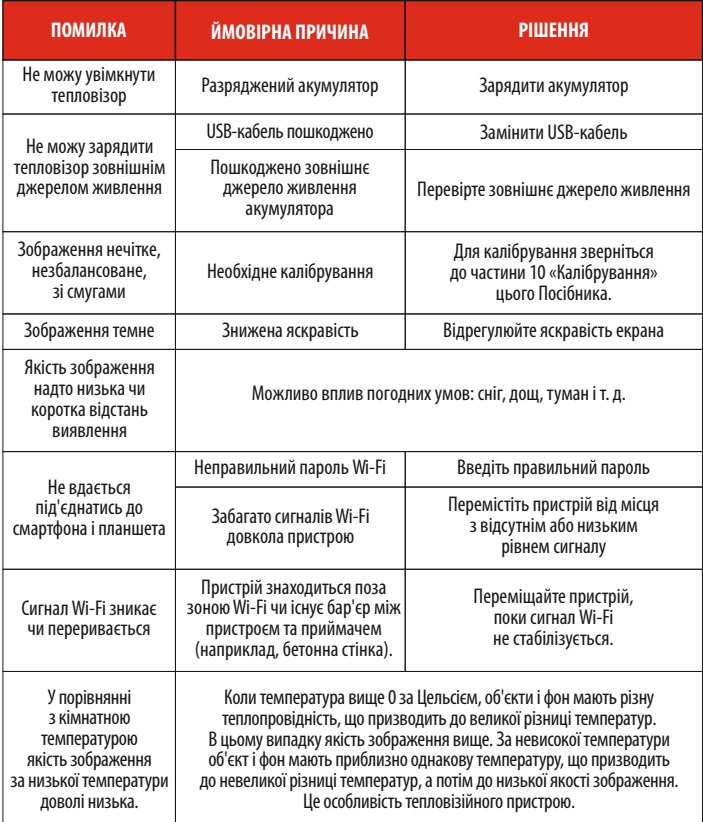